### Word完全制霸—文章階層

柯皓仁 國立臺灣師範大學 圖書資訊學研究所教授 圖書館館長

### 範例檔案: 國家圖書館107年研究計畫「健全直轄市立圖書館 營運體制及建立公共圖書館協調管理組織體系先 期規劃」期末報告

### 有特定用途的樣式

內文:預設格式 在未更改設定前,所有樣式都是根據內文 \* 我的習慣是留著內文格式不動,另外定義一個新的 供文件主要內容使用的樣式叫本文 ● 有特定用途的樣式 標題 1 ~ 標題 9 目錄 1 ~ 目錄 9 索引 1 ~ 索引 9 註腳文字、註腳參照 ☀ 標號

標題 1 ~ 標題 9

● 第一章 ←標題 1 ● 第一節 ←標題 2 一、 標題 3 ●(一) ← 標題 4

●1 ←標題 1 ● 1.1 ←標題 2 √1.1.1 ←標題 3 ● 1.1.1.1 ← 標題 4

總共可以建立九層的內容架構,不過應該沒人這麼搞吧?!

### 文章階層範例

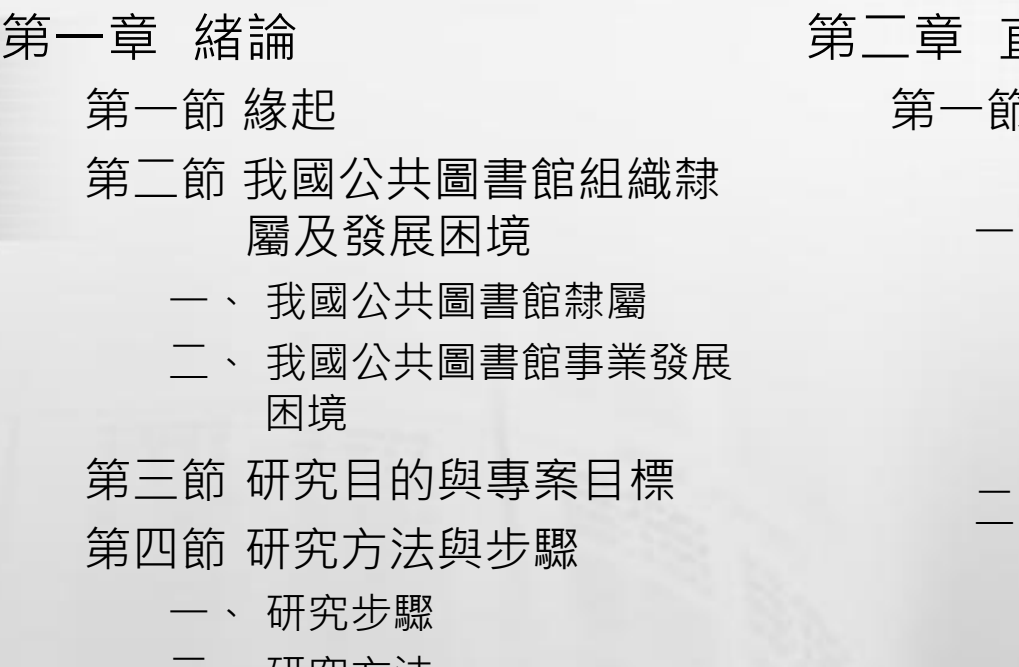

- 二、 研究方法
- 三、 研究進度

#### 第二章 直轄市立圖書館營運體制

第一節 世界重要大都會公共圖書 館營運體系

#### 一、 西雅圖 (一) 體系架構 (二) 策略規劃 (三) 董事會 (四) 通借通還 二、 舊金山

## 設定文章階層編號

定義新的多層次清單 – 游標先移到某一個標題

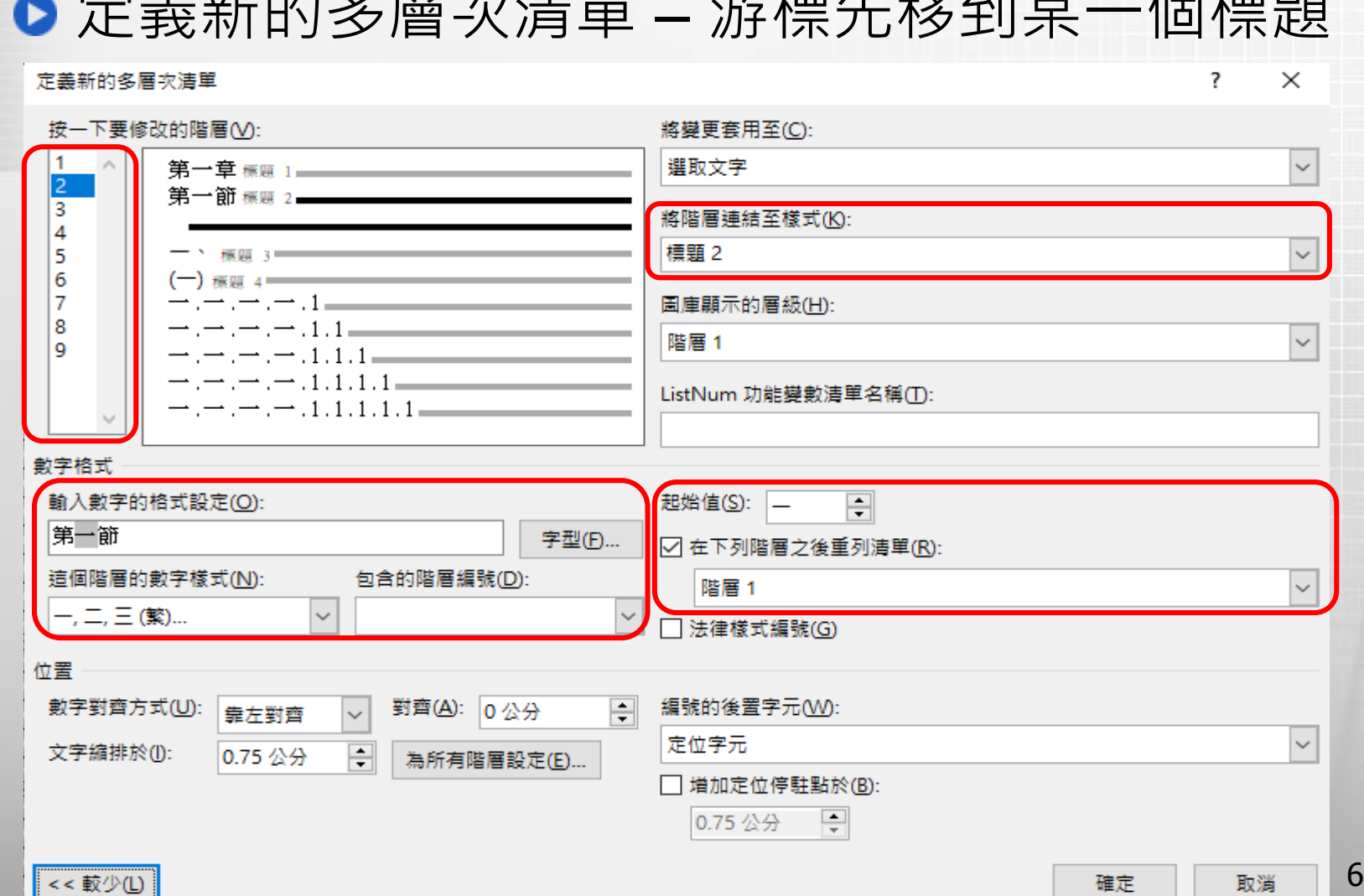

### 設定文章階層編號 (續)

●定義新的多層次清單-1.1, 1.1.1, 1.1.1.1 這種

#### 定義新的多層次清單

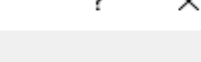

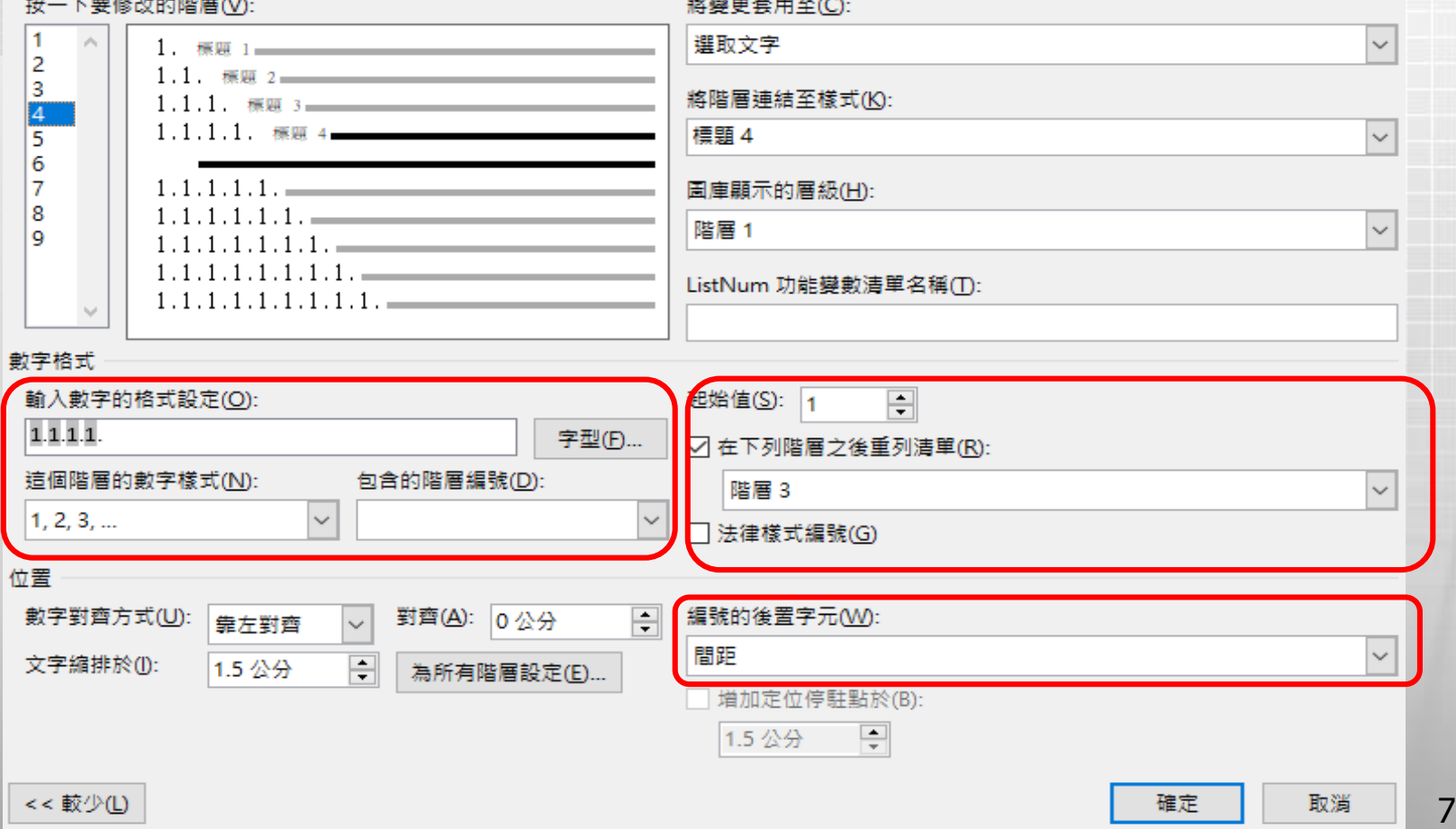

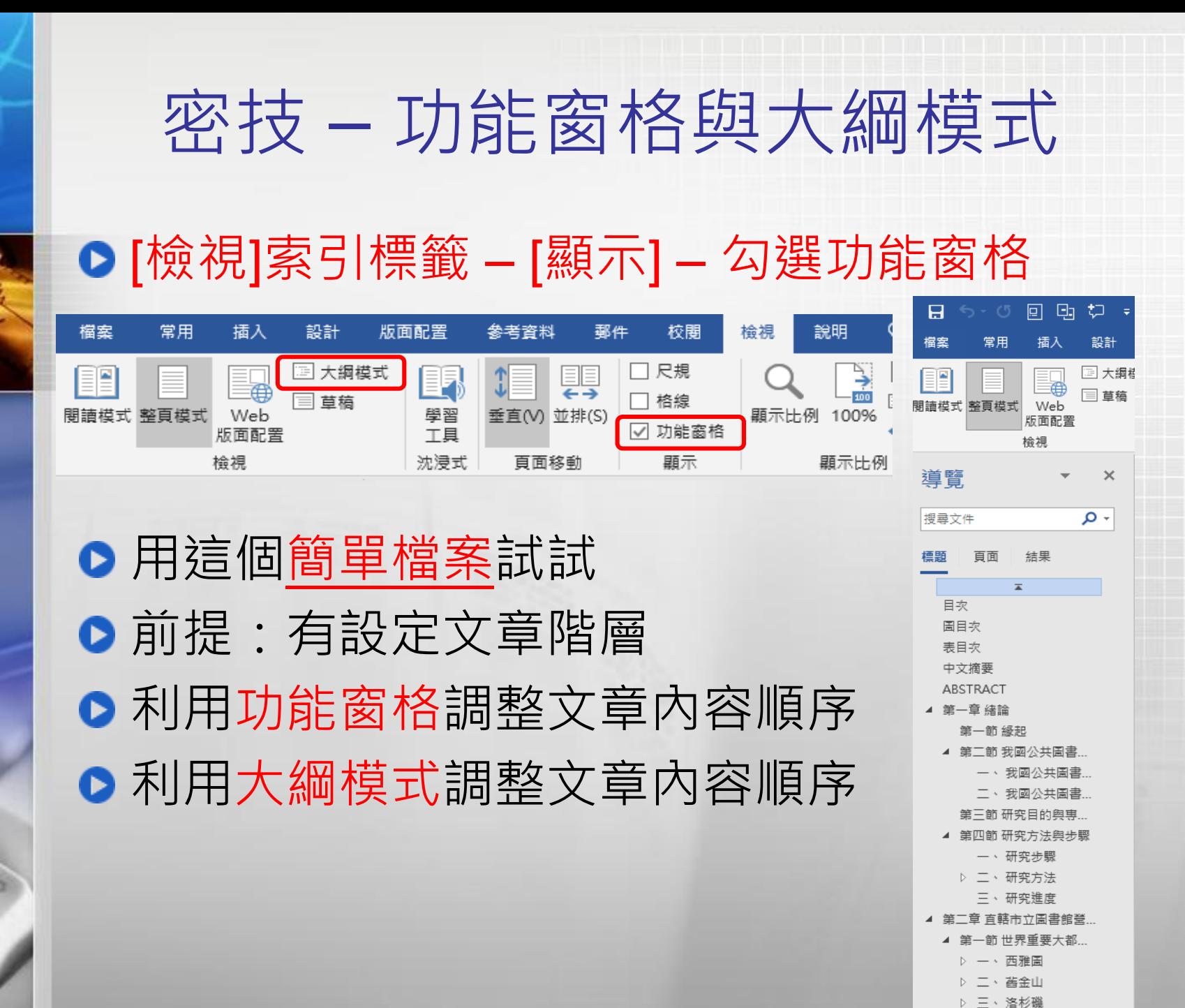

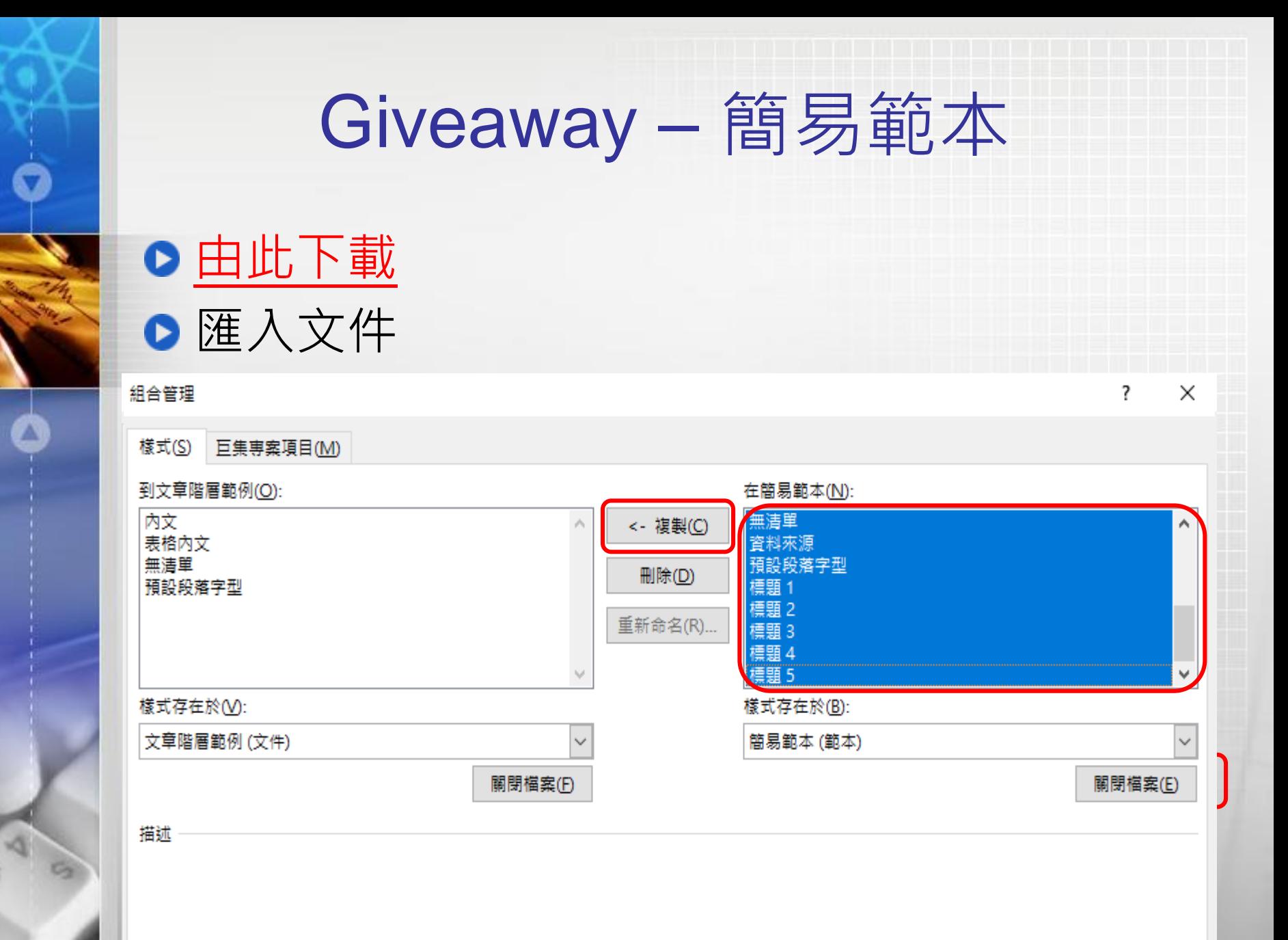

關閉

9

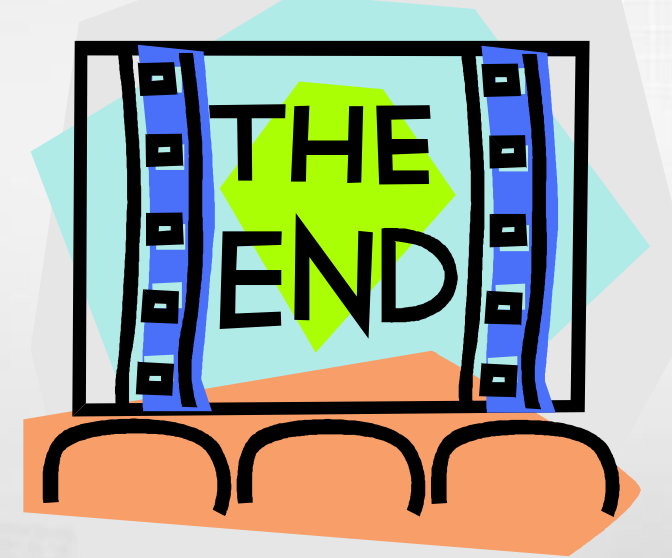

# Thank you for Listening